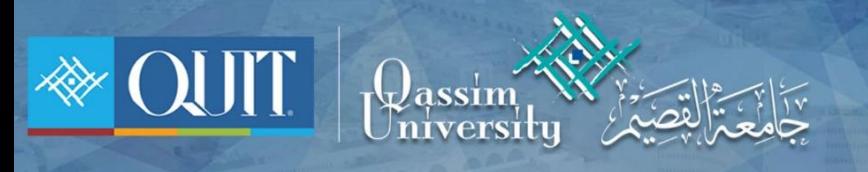

## The Way to enter QU-Student for **APPLE**

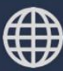

www.it.qu.edu.sa  $\boxtimes$  itdeanship@qu.edu.sa  $\blacktriangleright$   $\odot$   $\odot$  QassimU\_IT 1- IN the list of Network conect to QU-Student

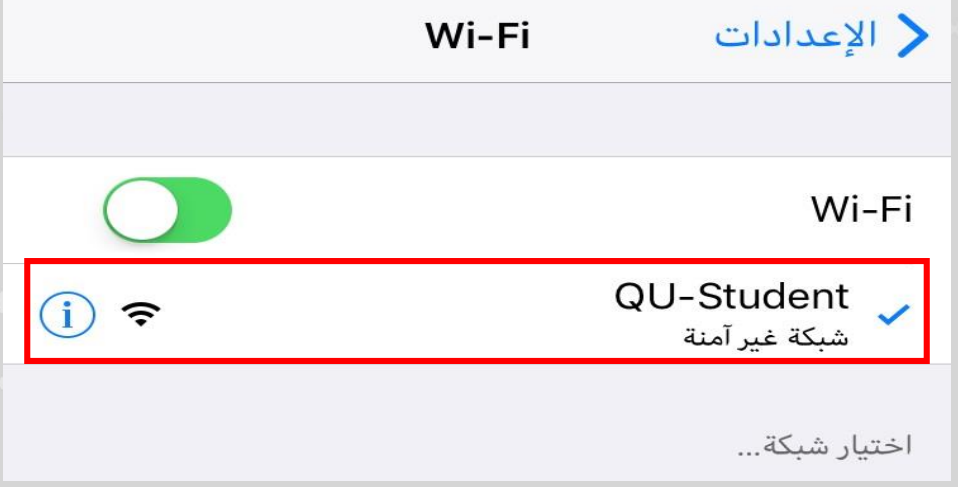

2- Enter ID Number and password then enter ) الدخول تسجيل)

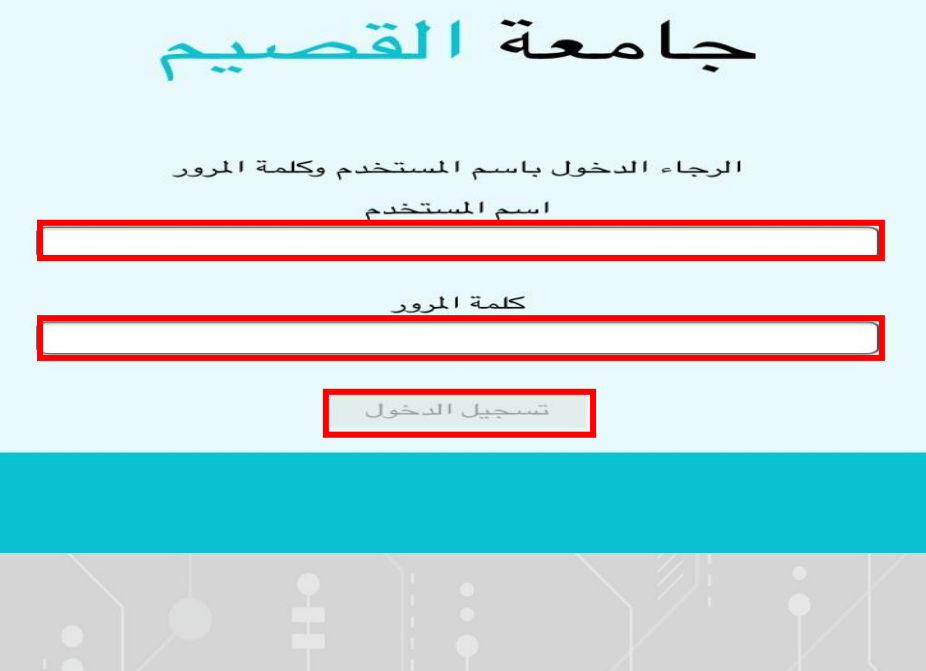

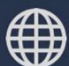

Www.it.qu.edu.sa  $\boxtimes$  itdeanship@qu.edu.sa  $\blacktriangleright$   $\Box$   $\odot$  QassimU\_IT